# User Manual

# 4X1 HDMI KVM SWITCH

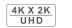

HDR

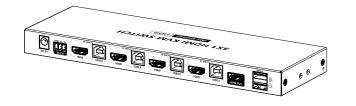

#### Important Safety Instructions

- 1. To prevent electric shock, please ensure that all devices are properly grounded.
- 2. Do not place this device near or over a radiator or heat register, or where it is exposed to direct sunlight.
- 3. Place the device in a well-ventilated area, do not block any ventilation openings.
- 4. Do not expose this device to rain or place it near water. Any liquid that goes into the apparatus may cause a failure, fire, or electric shock.
- 5. Do not place the device on an uneven or unstable surface. The device may fall resulting in a malfunction.
- 6. Never insert anything metallic into the open parts of this device. This may cause a danger of electric shock.
- 7. The device should be repaired only by a qualified technician.
- 8. If a three-party power supply is used, please ensure that the power supply specifications meet the product requirements.

### Introduction

This is a 4-in 1-out ultra-high-definition switcher, supports 4 HDMI signal inputs and 1 HDMI signal output, the highest resolution is 4K×2K@60Hz and is backward compatible, supports KVM control. A variety of control methods (IR remote control, button and RS-232) can easily switch the content of the 4 HDMI signal sources to the display. The product is widely used in security monitoring, education and training, exhibitions and broadcasting, command centers, etc.

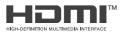

#### • Features

- 1. Support 4 HDMI input signals and 1 HDMI output signal
- 2. Support up to 4096x2160@60Hz resolution and is backward compatible
- Support KVM
- 4. Support multiple switching modes: IR remote control, button, RS-232
- 5. Support USB 2.0
- 6. Support EDID passthrough and auto downscaling
- 7. Support HDR10
- 8. Plug and play, easy installation

# Package Contents

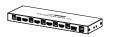

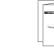

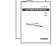

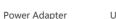

User Manual x1

 $\mathbf{r}$ 

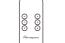

KVM Switch x1

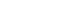

Remote Control x1

Mounting Ear x2

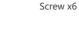

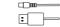

Type B Cable x4

- Grounding Screw x1

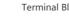

Terminal Block x1

3

And 

5V/1A x1

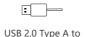

8 HDMI

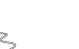

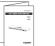

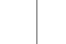

① USB 2.

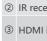

- ④ Switch
- (5) Power
- ⑥ DC 5V

⑦ RS-232

# Installation Requirements

1. HDMI source device (DVD, game console, set top box, PC, etc.) 2. HDMI display device like TV, projector with HDMI port 3. HDMI cable: Standard HDMI 2.0 cable (Support 4Kx2K@60Hz)

# Panel Description

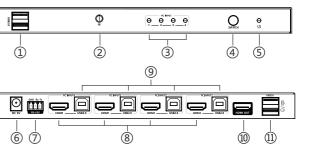

| 2.0 (Type-A)      | Connect with USB devices                                   |
|-------------------|------------------------------------------------------------|
| eiving window     | Receive IR signal                                          |
| l input indicator | Corresponding to HDMI input 1, 2, 3, 4 respectively        |
| h button          | Press the button to switch the input of the signal source  |
| r indicator       | When there is power, the indicator will light solid yellow |
| /                 | Connect with DC5V/1A power adapter                         |
| 32                | Used for RS-232 command control                            |
| l input           | Connect with HDMI source device                            |
|                   |                                                            |

| 9   | USB 2.0 (Type-B) | Connect to the computer's USB ports with USB cables |
|-----|------------------|-----------------------------------------------------|
| 10  | HDMI output      | Connect with HDMI display device                    |
| (1) | USB 2.0 (Type-A) | Connect with keyboard and mouse                     |

#### Remote Control

"<" and ">" button, to choose channel forward or backward. "1-4" number buttons, to choose any source device as you need.

Installation

1. Connection Diagrams

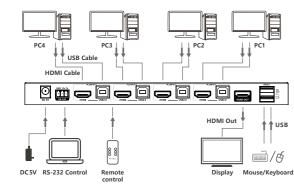

#### 2. Connection Instructions

1) Connect the source devices to the HDMI input ports with HDMI cables. 2) Connect the display device to the HDMI output port with HDMI cable. 3) To use the KVM function, connect the mouse and keyboard to the USB type-A port of the switch, while connecting the computer and the switch with a USB Type A to Type B cable. 4) Power on the devices to get started.

Note: You can switch the signal source by pressing the switch button or use the remote control.

| 3. RS-232 control |
|-------------------|
| Baud rate: 9600   |
| Data bits: 8      |
| Stop character: 1 |
| Parity: none      |

0 0 0 0

Cott any server

| /         | HDMI1                                                                                                    | HDMI2 | HDMI3 | HDMI4 |  |
|-----------|----------------------------------------------------------------------------------------------------|-------|-------|-------|--|
| ,         | input                                                                                                    | input | input | input |  |
| PS1XR\n   | PS11R                                                                                                    | PS12R | PS13R | PS14R |  |
| Reset\n   | Restart the device                                                                                                    |       |       |       |  |
| Recover\n | Restore factory setting                                                                                                    |       |       |       |  |
| Status\n  | Query for status information<br>If no HDMI port is inserted, NA is displayed.<br>PS12R is displayed if HDMI 2 was the last to be inserted.<br>Status:<br>Baud 9600<br>PS12R OK |       |       |       |  |
| Baud XX\n | Set baud rate value:<br>9600 (default), 19200                                                                                                    |       |       |       |  |
|           | 1                                                                                                    |       |       |       |  |

#### • FAQ

#### O: No image output?

A: 1) Check the power supply and make sure the power indicator is on. 2) Check if the HDMI cables connected well.

3) Check and make sure the TV has been set up to the right channel. 4) While connect with PC or laptop via HDMI, please make sure the output mode is mirror or extend.

#### Q: Picture quality is not fluent and stable?

A: 1) Please check and make sure all HDMI cables are connected well.

2) Try to connect the source device to display device directly, or change to another source device for a try to see the picture quality.

3) Please use high quality HDMI standard cable when HDMI 4K signal input.

# Specification

| Items             | Descriptions                                                                                                    |  |  |
|-------------------|----------------------------------------------------------------------------------------------------|--|--|
| HDMI version      | HDMI 2.0 (HDR, YUV4:4:4)                                                                                                    |  |  |
|                   | Compatible with HDCP 2.2, HDCP 1.4                                                                                                    |  |  |
| HDMI interface    | 4 HDMI inputs, 1 HDMI output                                                                                                    |  |  |
| Transmission rate | 18Gbps                                                                                                    |  |  |
| Bandwidth         | 600MHz                                                                                                    |  |  |
| Resolution        | 4096x2160@24/25/30/50/60Hz, 3840x2160@24/25/30/50/<br>60Hz, 1080i@50/60Hz, 1080p@50/60Hz, 720p@50/60Hz,<br>576i@50Hz, 576p@50Hz, 480i@60Hz, 480p@60Hz,<br>3440x1600, 3440x1440, 2560x1600, 2560x1440, 2048x1080,<br>1920x1440, 2560x1080 |  |  |

# Disclaimer

| Audio format        | LPCM7.1/DTS-HD/DTS-Audio/Dolby Digital plus/Dolby<br>TrueHD 7.1/Dolby Digital/Dolby Atmos                                                |  |  |
|---------------------|----------------------------------------------------------------------------------------------------|--|--|
| RS-232              | 3 Pin(GND/Rx/Tx), Baud rate 9600                                                                                                    |  |  |
| Voltage             | DC 5V/1A                                                                                                    |  |  |
| Power consumption   | < 3W                                                                                                    |  |  |
| Working temperature | -20°C~60°C                                                                                                    |  |  |
| Storage temperature | -30°C~70°C                                                                                                    |  |  |
| Humidity            | 0~90%RH                                                                                                    |  |  |
| Housing             | Iron                                                                                                    |  |  |
| Color               | Black                                                                                                    |  |  |
| Weight              | 510g                                                                                                    |  |  |
| Dimension           | 250.0(L) x 80.0(W) x 21.0(H) mm                                                                                                    |  |  |
| Protection          | ESD protection<br>1a Contact discharge level 2 (±4KV)<br>1b Air discharge level 3 (±8KV)<br>Implementation of the standard: IEC61000-4-2 |  |  |
|                     | Lightning protection, Surge protection                                                                                                   |  |  |

The product name and brand name may be registered trademark of related manufactures. <sup>™</sup> and <sup>®</sup> may be omitted on the user manual. The pictures in this user manual are just for reference. The terms HDMI, HDMI High-Definition Multimedia Interface, and the HDMI Logo are trademarks or registered trademarks of HDMI Licensing Administrator, Inc. We reserve the rights to make changes without further notice to a productor system described herein to improve reliability, function or design.